# **OBTER AJUDA**

Se tiver problemas com o seu produto LaCie, consulte a tabela abaixo para obter uma lista de recursos disponíveis.

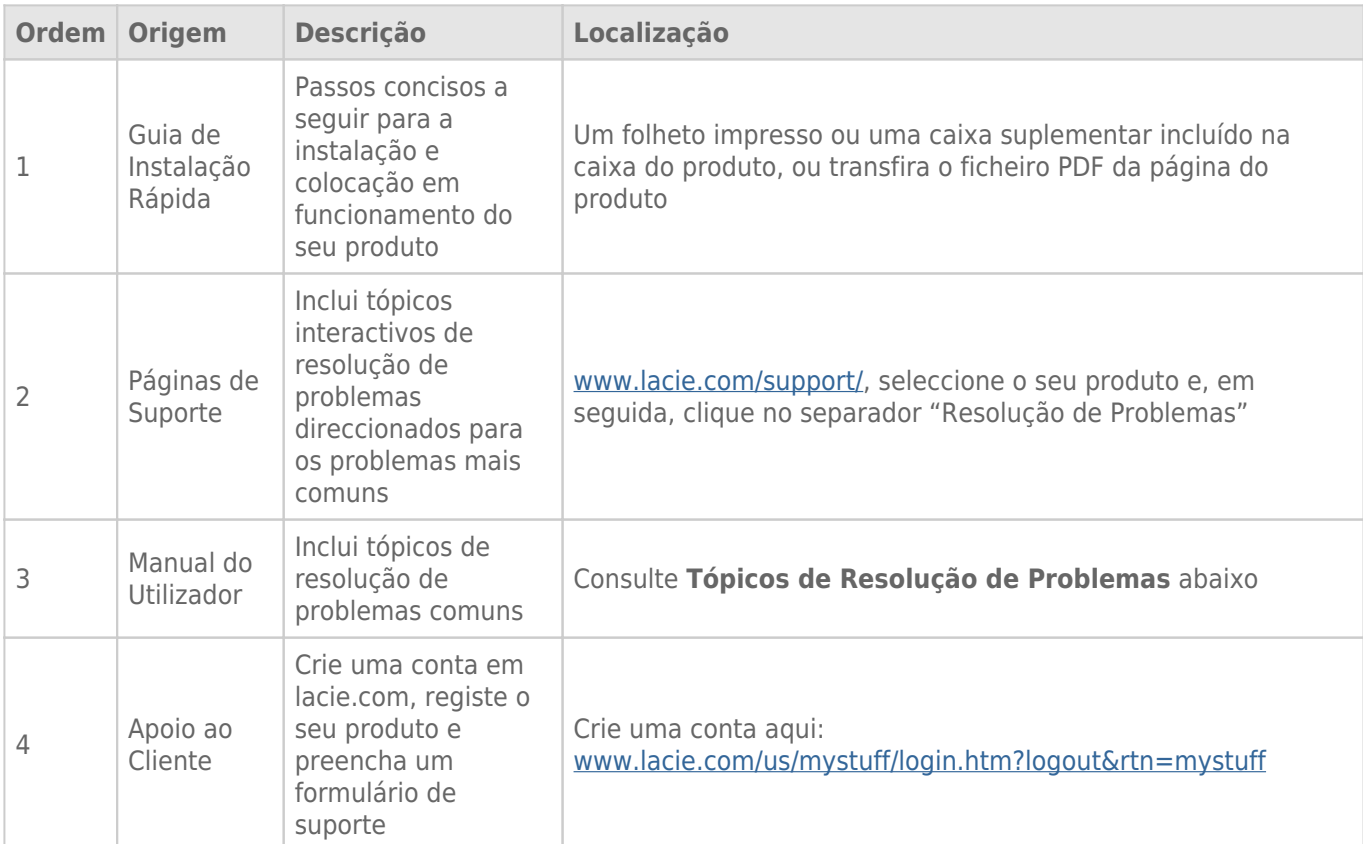

**Nota:** A LaCie dedica-se ao fornecimento de produtos de alta qualidade que enriquecem a vida dos nossos clientes. Para ajudar a LaCie a proporcionar o melhor apoio ao cliente, encorajamo-lo a criar uma conta e registar o seu produto em [www.lacie.com/us/mystuff/login.htm? logout&rtn=mystuff](http://www.lacie.com/us/mystuff/login.htm? logout&rtn=mystuff). Pode dar-nos um importante feedback, assim como receber informações actualizadas sobre o seu dispositivo LaCie.

# TÓPICOS DE RESOLUÇÃO DE PROBLEMAS

**Nota:** Um processo de resolução de problemas interactivo, uma forma extremamente eficaz de resolver problemas no seu produto, está disponível em [www.lacie.com/pt/support/.](http://www.lacie.com/pt/support/) Seleccione o seu produto e, em seguida, clique no separador "Resolução de problemas".

## Todos os utilizadores

#### Problema: As transferências de ficheiros são demasiado lentas.

[P: Existem outros dispositivos USB ligados à mesma porta ou adaptador de conexão?](#page--1-0)

R: Desligue quaisquer outros dispositivos USB e verifique se o desempenho da unidade melhora.

[P: A unidade está ligada a uma porta USB 2.0 do computador ou adaptador de conexão?](#page--1-0)

R: Se a unidade estiver ligada a uma porta ou adaptador de conexão USB 2.0, é normal. Um dispositivo SuperSpeed USB 3.0 só pode funcionar com os níveis de desempenho USB 3.0 se estiver ligado directamente a uma porta ou adaptador de conexão USB 3.0. Caso contrário, o dispositivo USB 3.0 irá funcionar a taxas de transferência USB mais lentas. Considere a possibilidade de comprar uma placa USB 3.0 PCI Express Card (para computadores de secretária) ou uma placa ExpressCard 34 (para portáteis) de forma a permitir que o computador atinja velocidades de transferência totais USB 3.0.

[P: A unidade está ligada a uma porta SuperSpeed USB 3.0 do computador?](#page--1-0)

R: Verifique se os controladores de SuperSpeed USB 3.0 do adaptador de bus de sistema central e do dispositivo foram instalados correctamente. Em caso de dúvida, desinstale e volte a instalar as unidades.

[P: O computador ou o sistema operativo suportam o SuperSpeed USB 3.0?](#page--1-0)

R: Consulte a embalagem do produto ou a página da Web de suporte do produto em [www.lacie.com/pt/support/](http://www.lacie.com/pt/support/) para verificar os requisitos mínimos do sistema.

[P: A unidade de disco rígido interna do computador está a limitar as velocidades de transferência?](#page--1-0)

R: Se o computador tiver uma unidade de disco rígido interna de baixo desempenho (normalmente é o caso de um computador portátil ou netbook), esta irá limitar a velocidade de transferência, visto que a velocidade de transferência da unidade interna será significativamente inferior à velocidade da unidade do disco rígido LaCie USB 3.0.

[P: O que faço se perder o meu cabo USB 3.0?](#page--1-0)

R: Pode comprar um cabo de substituição em [www.lacie.com/pt/accessories/](http://www.lacie.com/pt/accessories/). Como alternativa, pode utilizar um cabo USB 2.0, mas neste caso as velocidades de transferência ficarão limitadas às velocidades USB 2.0.

### Problema: Estou a receber mensagens de erro de transferência de ficheiros.

[P: Foi apresentada a mensagem de erro "Error -50" ao copiar para um volume FAT 32?](#page--1-0)

R: Ao copiar ficheiros ou pastas de um computador para um volume FAT 32, alguns caracteres não podem ser copiados. Estes caracteres incluem, mas não se limitam a:

 $? < > / \backslash$ :

Verifique os ficheiros e pastas, de modo a assegurar que este tipo de caracteres não estão a ser utilizados. A solução mais simples é verificar se existem quaisquer caracteres incompatíveis nos nomes de ficheiros, alterá-los e retomar a transferência dos ficheiros.

Se este problema persistir ou se não for capaz de encontrar os ficheiros com os caracteres incompatíveis, considere a possibilidade de reformatar a unidade em NTFS (utilizadores do Windows) ou HFS+ (utilizadores de Mac). Consulte [Formatar e criar partições opcionalmente.](http://manuals.lacie.com/pt/manuals/rugged-mini/formatting)

[P: Foi apresentada uma mensagem de erro a indicar que a unidade foi desligada ao sair do modo de pausa?](#page--1-0)

R: Ignore esta mensagem. A unidade voltará a ser apresentada no ambiente de trabalho. As unidades LaCie poupam energia ficando inactivas quando define o computador para o modo de pausa. Ao voltar a activar o computador, a unidade pode não ter tempo suficiente para ficar novamente activa quando sai do modo de pausa.

## Utilizadores de Mac OS X

### Problema: O ícone da unidade não aparece no ambiente de trabalho.

[P: Ambas as extremidades do cabo USB estão devidamente ligadas?](#page--1-0)

R: Verifique ambas as extremidades do cabo USB e certifique-se de que estão bem fixas nas respectivas portas. Tente desligar o cabo, aguarde 10 segundos e, em seguida, volte a ligá-lo ou tente com um cabo USB diferente. Se, mesmo assim, a unidade não for reconhecida, reinicie o computador e tente novamente. Continua a não funcionar? Continue a ler.

[P: A unidade está a receber alimentação suficiente?](#page--1-0)

R: Se a unidade estiver ligada ao computador através de USB e não for apresentada no Gestor de discos, poderá não estar a receber alimentação suficiente a partir do bus USB no computador. Tente ligar o cabo de alimentação USB-Y, conforme descrito na secção [Cabo USB em Y](http://manuals.lacie.com/pt/manuals/rugged-mini/cables#cabo-usb-em-y).

[P: O Finder \(Localizador\) está configurado para não apresentar as unidades de disco rígido no ambiente de trabalho?](#page--1-0)

R: Aceda ao Finder (Localizador) e verifique se **Preferences > General tab > Show these items on the desktop:** (Preferências > separador Geral > Mostrar estes itens no ambiente de trabalho:) , bem como a opção **Hard Disks** (Discos rígidos) estão seleccionados. Se não estiverem, avance para o tópico seguinte.

[P: A unidade está instalada no sistema operativo?](#page--1-0)

R: Abra o Disk Utility (Utilitário de disco) (**Applications > Utilities > Disk Utility**) (Aplicações > Utilitários > Utilitário de disco). Se a unidade estiver listada na coluna da esquerda, verifique as preferências do Finder (Localizador) para averiguar porque não é apresentada no ambiente de trabalho. Se esta acção não for útil, poderá ser necessário formatar a unidade. Consulte [Formatar e criar partições opcionalmente](http://manuals.lacie.com/pt/manuals/rugged-mini/formatting).

[P: A configuração do computador cumpre os requisitos mínimos do sistema para ser utilizado com esta unidade?](#page--1-0)

R: Consulte a embalagem do produto ou a página da Web de suporte do produto em [www.lacie.com/pt/support/](http://www.lacie.com/pt/support/) para verificar os requisitos mínimos do sistema.

[P: Seguiu os passos de instalação adequados para a interface e para o sistema operativo específicos?](#page--1-0)

R: Reveja os passos de instalação na secção [Efectuar a ligação](http://manuals.lacie.com/pt/manuals/rugged-mini/connection). Verifique se entendeu mal ou omitiu um passo ou se seguiu as instruções para uma configuração diferente (tais como da interface ou sistema operativo).

Continua a não funcionar? Poderá existir um defeito no hardware ou outro problema. Deve contactar a [www.lacie.com/pt/support/](https://www.lacie.com/pt/support/).

### Utilizadores do Windows XP, 2000, Vista e Windows 7

#### Problema: O ícone da unidade não aparece em O meu computador/Computador.

[P: Ambas as extremidades do cabo USB estão devidamente ligadas?](#page--1-0)

R: Verifique ambas as extremidades do cabo USB e certifique-se de que estão bem fixas nas respectivas portas. Tente desligar o cabo, aguarde 10 segundos e, em seguida, volte a ligá-lo ou tente com um cabo USB diferente. Se, mesmo assim, a unidade não for reconhecida, reinicie o computador e tente novamente. Continua a não funcionar? Continue a ler.

[P: A unidade está a receber alimentação suficiente?](#page--1-0)

R: Se a unidade estiver ligada ao computador através de USB e não for apresentada no Gestor de discos, poderá não estar a receber alimentação suficiente a partir do bus USB no computador. Tente ligar o cabo de alimentação USB-Y, conforme descrito na secção [Cabo USB em Y](http://manuals.lacie.com/pt/manuals/rugged-mini/cables#cabo-usb-em-y).

[P: A unidade é apresentada no Gestor de dispositivos?](#page--1-0)

R: Todas as unidades LaCie aparecem em, pelo menos, um local no Gestor de dispositivos.

Para aceder ao Gestor de dispositivos, clique em **Start** (Iniciar) e seleccione **Run** (Executar) no menu. No Windows Vista, a opção 'Run' (Executar) não aparece por predefinição, por isso prima [botão Windows] e [R] no seu teclado.

Introduza o comando: **devmgmt.msc**

Clique em **OK** e o programa do Gestor de dispositivos abre-se. Para efeitos de resolução de problemas, consulte

a secção **Unidades de disco**. Poderá ser necessário clicar em **+** no lado esquerdo.

Caso não tenha certeza se a unidade é apresentada, desligue-a da tomada e depois volte a ligá-la. A entrada que sofre alteração é a sua unidade LaCie.

[P: O seu disco não é apresentado?](#page--1-0)

R: Avance para os tópicos de resolução de problemas físicos referidos anteriormente.

[P: A unidade é apresentada junto a um ícone pouco habitual?](#page--1-0)

R: Normalmente, o Gestor de dispositivos do Windows é capaz de fornecer informações sobre as falhas nos acessórios. Não apresenta a causa exacta nem uma solução, mas pode ajudá-lo a resolver a maioria dos problemas.

Um dispositivo problemático pode ser encontrado através do seu ícone pouco habitual. Em vez no ícone normal com base no tipo de dispositivo, é apresentado um ponto de exclamação, ponto de interrogação ou um X.

Clique com o botão direito do rato neste ícone e, em seguida, seleccione **Properties** (Propriedades). O separador **General** (Geral) irá apresentar porque o motivo pelo qual o dispositivo não está a funcionar.

Continua a não funcionar? Poderá existir um defeito no hardware ou outro problema. Deve contactar a [www.lacie.com/pt/support/](https://www.lacie.com/pt/support/).